# **NPAC Church is still happening - online!**

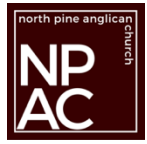

With the announcements regarding COVID-19 and public gatherings, we have had to suspend gathering at NPAC for our worship services and group meetings.

Over the next few months, we must continue to come together to worship. We must continue to come together in fellowship. We must come together in service. We must find a way to continue in our mission to Love Jesus, Grow Disciples, and Serve and Change the World.

So, we are going online! Here's how.

We are going to be streaming over the internet using Zoom.

#### **What is Zoom?**

Zoom is a company that specialises in on-line video communication. Their solutions are used by Multi-national corporations, small and medium enterprises, not-for-profits, education institutes and other organisations all over the world. Their solutions make it possible for people to come together when they can't physically be together.

#### **Why Zoom?**

We are trying Zoom because we think it has more opportunities for interaction than other video feeding solutions. As well as being a tool for streaming worship services to our parish we hope that we will also be able to use it to come together to pray, for virtual morning tea, for ministry meetings, and more. We are working on those functions.

#### **How does it work?**

A meeting host (NPAC) sets up a scheduled meeting and a link is made available to Parishioners. This might be by email, Facebook, or on the website. The first time you click on a meeting link you will need to install a piece of computer software or a phone/tablet app. The software/app then allows you to enter the meeting. Once you have entered the meeting you should be able to see a video of the person who is speaking.

Alternatively, you can use a normal phone to be able to listen to the service.

### **Getting set up**

**To join any of our online worship or other meetings, a link will be emailed if you are on our E-News list, or a link will become available on our website 1 hour before the start of the service.**

**Zoom now requires a password for each meeting and for better security we will be changing both Meeting ID and passwords each week.**

### **For Meeting ID details for other groups, please contact the group leader.**

**Different types of smart phones and tablets and computers are all slightly different, but the following is a general description of the process. On following pages there are pictures and instructions for some devices which may be helpful.**

## **FOR SMART PHONES AND TABLETS:**

Once the Zoom app is installed click on the link. You may be asked some questions as you access the meeting. Following are recommended responses:

Select "Join without Video"

Select "Call using Internet Audio" (DO NOT select Dial in).

Enter your name if asked.

If you are asked for a meeting ID enter details as mentioned above.

If you are asked what audio to use, try external speakers

### **Controlling the microphone and camera**

Touch either the top or the bottom of the screen. There should be microphone icon and a camera icon. Check they are both red with a line through them. If they aren't, touch the icons to turn them red. This means that your microphone is muted, and your camera is turned off. We will endeavour to set the meeting up so that your microphone is automatically muted.

During our Sunday Worship there may be times that we unmute your microphone so that we can pray or respond together as a congregation.

You might find yourself in a waiting room until the 'NPAC host' joins you to the meeting.

If you can't hear, check the volume settings on the device.

# **FOR COMPUTERS**

Once Zoom software is installed you may be asked some questions. Following are recommended responses:

- Select "Join with Computer Audio"
- **Controlling the microphone and camera**

Once connected, check the bottom left of the window to make sure the microphone icon and camera icon next to it have red lines through them. This means that your microphone is muted, and your camera is turned off. We will endeavour to set the meeting up so that your microphone is automatically muted.

During our Sunday Worship there may be times that we unmute your microphone so that we can pray or respond together as a congregation.

- At the top right of the screen click the square box to change the view mode to full screen.
- If the button next to it says "Speaker mode" click on it. (If it says "Gallery mode", leave it).
- If you can't hear check your speakers aren't muted and volume is turned up.
- If you still can't hear you can dial in to one of the numbers with your phone (see next page) and listen via your phone and view on your computer. *Some of these are interstate numbers so please check your phone plan and be aware of possible call charges if these call costs aren't included in your plan.*

### **FOR CONVENTIONAL PHONES**

Dial one of the following numbers:

07 3185 3730 02 8015 6011 03 7018 2005 08 7150 1149

When prompted enter the Meeting ID and password.

For other group meetings, please contact the group leader.

**It is our hope that you are set up to stand, sit and kneel as we worship God together as part of our Sunday worship, even if we can't gather under the one roof.** 

**The grace of the Lord Jesus Christ, the love of God, and the fellowship of the Holy Spirit be with us all. Amen!**